Crésus Comptabilité

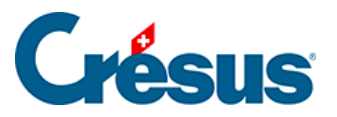

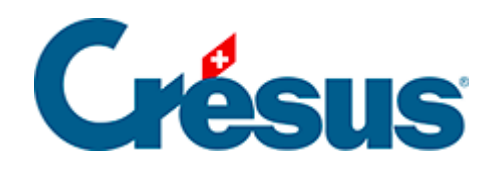

# **Crésus Comptabilité**

### [19.2 - Importer des données](#page-2-0)

<span id="page-2-0"></span>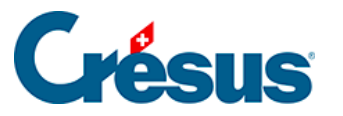

## **19.2 - Importer des données**

Il est possible d'importer un plan comptable, un budget ou des écritures, pour autant que le fichier à importer réponde au format décrit dans l'aide du logiciel.

- Les données doivent être enregistrées dans un fichier de type texte.
- Chaque enregistrement est une ligne.
- Les lignes sont séparées par des CR+LF (code ASCII 13 + code ASCII 10)
- Les éléments d'une ligne sont séparés par un tabulateur (code ASCII 9).

#### **Format des fichiers texte contenant des écritures**

Un fichier texte contenant des écritures doit contenir une écriture par ligne, avec les différents champs séparés par des tabulateurs.

#### **Format d'un fichier d'écritures :**

- 1. date de l'écriture
- 2. compte au débit
- 3. compte au crédit
- 4. numéro de pièce (si ce champ est vide, Crésus Comptabilité utilise automatiquement

le numéro suivant à l'importation selon les options d'importation)

- 5. libellé
- 6. montant

Les champs optionnels suivants sont utilisés par le format texte étendu.

Ils comportent des informations vitales pour les écritures multiples, les écritures avec TVA et les écritures avec monnaie étrangère.

#### **Pour exporter des écritures d'une comptabilité et les importer dans une autre, choisissez toujours le format étendu.**

- 7. montant en monnaie étrangère. Si ni le compte au débit ni le compte au crédit n'est un compte en monnaie étrangère, ce champ vaut 0.
- 8. cours de change pour monnaie étrangère. Si ni le compte au débit ni le compte au crédit n'est un compte en monnaie étrangère, ce champ n'a pas de signification.
- 9. no. d'écriture multiple. Chaque écriture multiple a un numéro unique et toutes

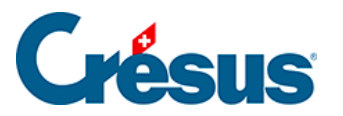

les lignes d'une même écriture multiple ont le même numéro. Ce numéro n'a aucune signification particulière, il sert uniquement à distinguer les écritures multiples les unes des autres. Pour les écritures normales, ce champ vaut 0 et n'a aucune signification. Le contenu de ce champ doit obligatoirement être numérique.

- 10. brut/net. Indique si le montant saisie de l'écriture est net, càd. hors TVA (0) ou brut, càd TVA inclue (1). Pour les écritures sans TVA, ce champ vaut zéro et n'a aucune signification. Le contenu de ce champ doit obligatoirement être numérique
- 11. Indique avec quel bouton TVA l'écriture a été saisie (1:Facture, 3:Retour,2:Vente/Paiement, 5:Achat/Paiement). Si ce champ vaut 2 ou 5 , le champ no. 10 (brut/net) n'as pas de signification. Si vous utilisez les codes TVA ce champ vaut 1 pour les écritures avec TVA, 2 pourVente/Paiement, 5 pourAchat/Paiement. Le contenu de ce champ doit obligatoirement être numérique.
- 12. no. d'écriture TVA. Chaque écriture avec TVA a un numéro unique et toutes les lignes d'une même écriture TVA ont le même numéro. Ce numéro n'a aucune signification particulière, il sert uniquement à distinguer les écritures TVA les unes des autres. Ce champ vaut 0 pour les écritures sans TVA; dans ce cas les champs no. 10 et 11 n'ont aucune signification. Le contenu de ce champ doit obligatoirement être numérique.
- 13. Code TVA
- 14. Libellé original. C'est le libellé original tel qu'il a été introduit lors de la saisie de l'écriture.
- 15. Code analytique
- 16. Quantité (seulement comptabilité analytique).
- 17. Groupe (voir Aide au pointage)
- 18. Réf (voir Aide au pointage)
- 19. Commentaire de l'écriture

Si vous importez des écritures d'un fichier qui n'est pas en format étendu, les chiffres comptables restent corrects, mais une partie de l'information concernant la TVA est perdue et les montants en monnaies étrangères et les cours de changes seront à zéro.

#### **Exemple:**

Les champs 7, 8, 16, 17 et 18 n'y figurent pas afin de ne pas surcharger l'exemple.

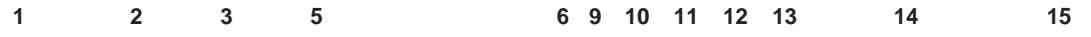

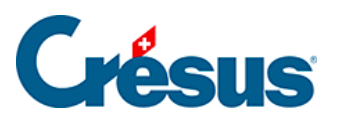

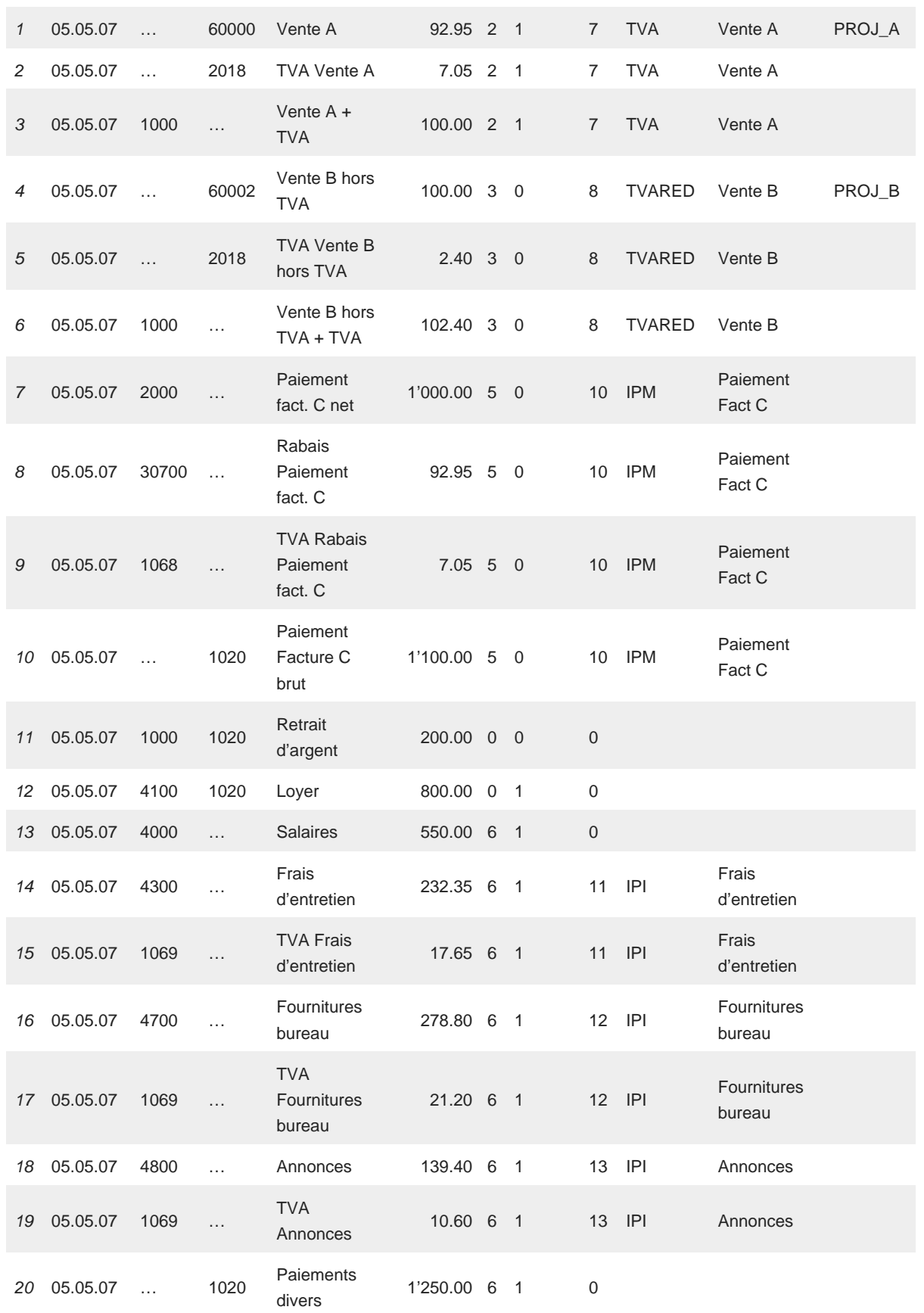

Les lignes 1 à 3 correspondent à l'écriture saisie suivante :

**Date Débit Crédit Libellé Montant Code analytique** 

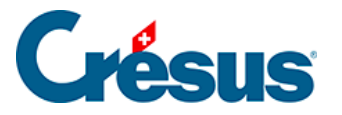

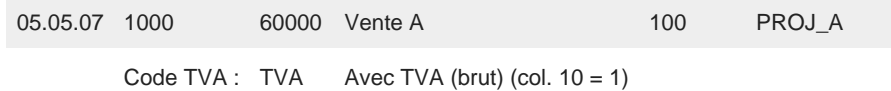

Les lignes 4 à 6 correspondent à l'écriture saisie suivante :

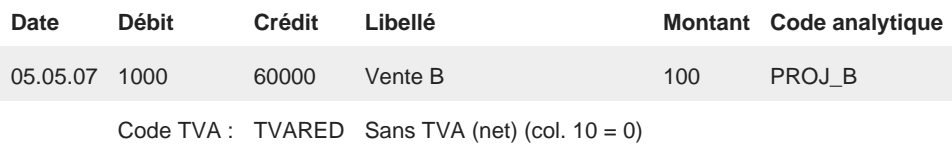

Les lignes 7 à 10 correspondent à l'écriture saisie suivante :

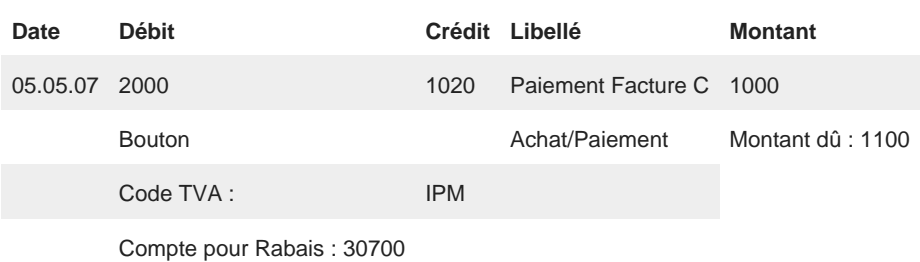

Les lignes 11 et 12 correspondent à des écritures simples sans TVA et les champs optionnels n'ont aucune signification à part le champ12 qui vaut 0. Finalement les lignes 13 à 20 correspondent à une écriture multiple comportant des écritures avec ou sans TVA. La ligne 13 concernant les salaires n'a pas de TVA, le champ12 contient donc 0. Les lignes 14 et 15 forment une écriture avec TVA (champ 12 = 11), idem les lignes 16 et 17 (champ 12 = 12) et 18 et 19 (champ 12 = 13). La ligne 20 est le total de l'écriture multiple et il n'y pas de TVA, donc champ 12 = 0.

#### **Importer des comptes ou un plan comptable**

Choisissez la présentation Plan comptable, puis Importer dans le menu Fichier. Crésus Comptabilité vous demande alors le nom du fichier de texte (\*.txt) contenant les comptes ou le plan comptable à importer. Ce fichier doit contenir un compte par ligne, avec les différents champs séparés par des tabulateurs.

Le choix Type permet d'importer les données suivantes :

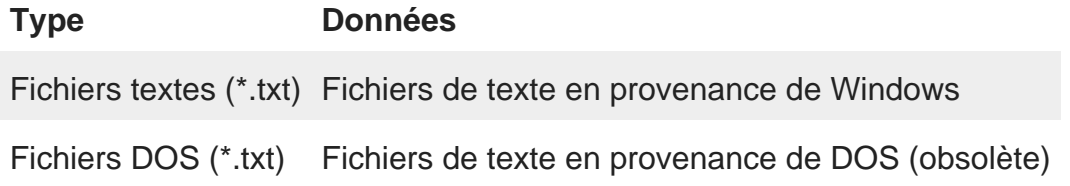

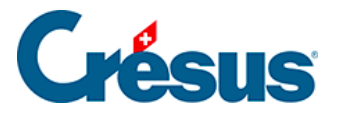

Dans un fichier \*.txt contenant des comptes ou un plan comptable, chaque ligne représente un compte. Les divers éléments composant un compte sont séparés par un tabulateur. Voici une liste des informations nécessaires pour caractériser un compte:

- 1. numéro du compte
- 2. titre du compte
- 3. catégorie (Actif, Passif, Charge, Produit ou Exploitation)
- 4. type (normal, Groupe ou Titre)
- 5. numéro du compte centralisateur (compte de groupement)
- 6. le code TVA (nouvelle méthode) ou le numéro du compte de TVA, suivi d'un @ et du taux, par exemple 1068@6.5 (ancienne méthode)
- 7. si le compte est actif ou passif, le numéro du compte à utiliser lors d'une réouverture.si le compte est charge, produit ou exploitation, le numéro du compte à utiliser lors d'un bouclement
- 8. numéro d'ordre pour le bouclement ou la réouverture
- 9. monnaie
- 10. code analytique
- 11. mode analytique

Avant d'effectuer l'importation, Crésus Comptabilité vous demande à l'aide du dialogue Mode d'importation s'il faut laisser intacts les espaces au début des numéros de comptes.

S'il existe déjà un plan comptable, Crésus Comptabilité vous demande à l'aide du dialogue Importation du plan comptable comment il doit procéder.

#### **Importer les budgets**

Choisissez la présentation « Budgets », puis « Importer » dans le menu « Fichier ». Crésus Comptabilité vous demande alors le nom du fichier de texte (\*.txt) contenant les budgets à importer. Ce fichier doit contenir un compte par ligne, avec les différents champs séparés par des tabulateurs.

Format d'un fichier de budgets:

- 1. numéro du compte
- 2. titre du compte (ignoré lors de l'importation)
- 3. solde du compte (ignoré lors de l'importation)

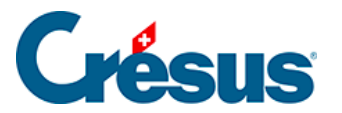

- 4. solde de l'année précédente du compte
- 5. budget du compte
- 6. budget +1 du compte

Avant d'effectuer l'importation, Crésus Comptabilité vous demande à l'aide du dialogue Mode d'importation des budgets comment vous voulez importer les budgets.